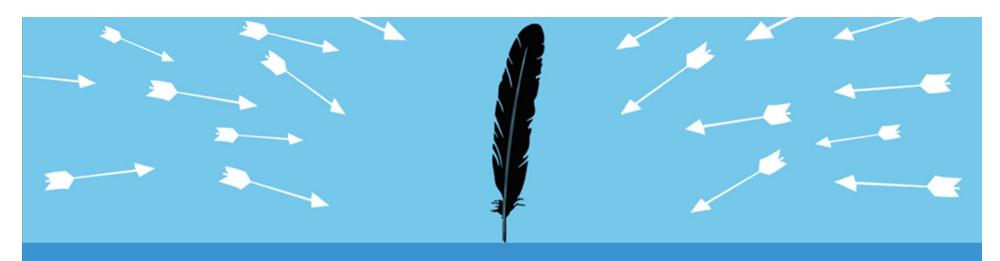

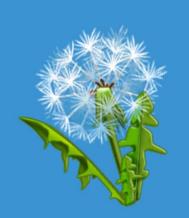

# Advanced (Persistent) Binary Planting

Mitja Kolsek ACROS

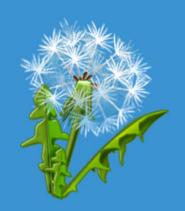

Session ID: HT2-302

Session Classification: Advanced

**RS**\(\text{CONFERENCE}\)2012

# Today's Menu

Appetizer Entrée

Main course

Desert

Quick Recap Of Binary Planting

Persistence In Software

Persistence On Computer

Guidelines

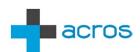

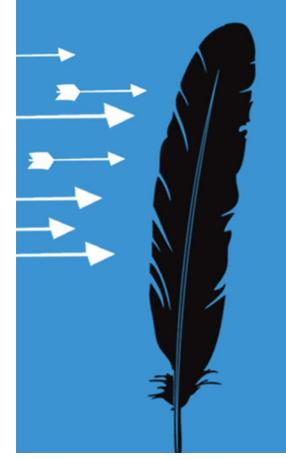

# Binary Planting Quick Summary

DLL hijacking, DLL preloading, Insecure library loading, ...

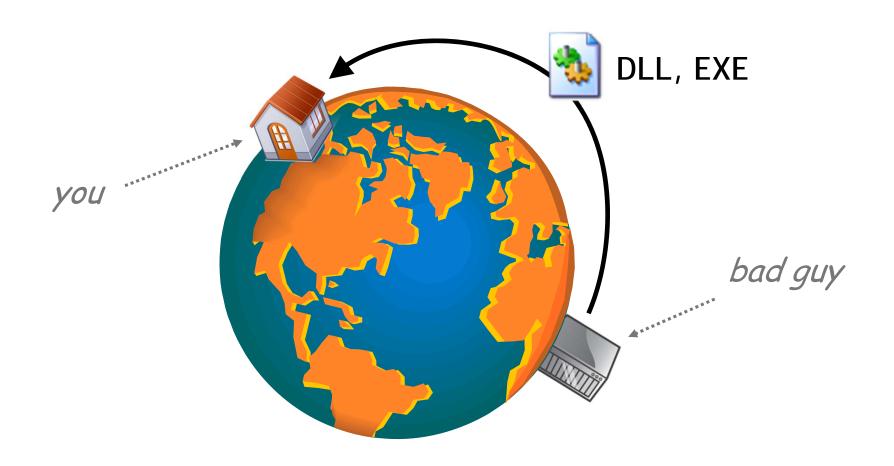

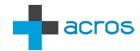

#### **DLL Search Order**

#### LoadLibrary("SomeLib.dll")

- 1. The directory from which the application loaded
- 2. C:\Windows\System32
- 3. C:\Windows\System
- 4. C:\Windows
- 5. Current Working Directory (CWD)
- 6. PATH

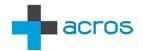

#### **EXE Search Order**

#### CreateProcess("SomeApp.exe")

- The directory from which the application loaded
- 2. Current Working Directory (CWD)
- 3. C:\Windows\System32
- 4. C:\Windows\System
- 5. C:\Windows
- 6. PATH

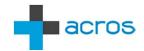

#### **EXE Search Order**

#### ShellExecute("SomeApp.exe")

- 1. Current Working Directory (CWD)
- 2. C:\Windows\System32
- 3. C:\Windows\System
- 4. C:\Windows
- 5. PATH

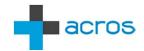

#### Initial Research

- Extended scope: Launching EXEs
- Improved attack vector: WebDAV
- 200+ Windows apps = 500+ binary planting bugs
- Guidelines for developers, administrators
  - www.binaryplanting.com/guidelinesDevelopers.htm
  - www.binaryplanting.com/guidelinesAdministrators.htm
- Free Online Binary Planting Exposure Test
  - www.binaryplanting.com/test.htm

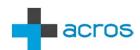

#### **Advanced Research**

- COM-Servers, "special folders"
- Setting CWD through IE
- Exploits
  - IE8 on Windows XP two clicks on a web site
  - IE9 on Windows 7 right click, add to archive
- File planting
  - Java .hotspotrc planting
  - Chrome pkcs11.txt planting

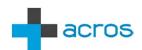

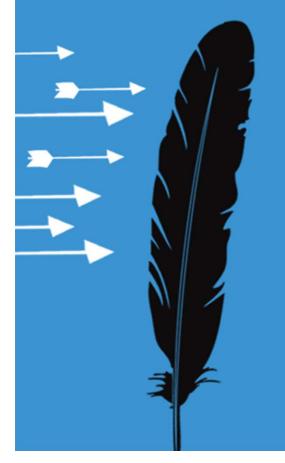

# Persistence In Software

"The bug that just won't go away"

# Microsoft (Sysinternals) Process Monitor

- Filter = "Path Contains <our-path>"
- 2. Launch Application
- 3. Exclude irrelevant activities
- 4. Look for DLL and EXE accesses
- Plant DLL/EXE
- 6. Re-launch Application
- 7. If successful, see call stack

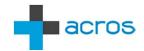

# Case Study #1: Real Player

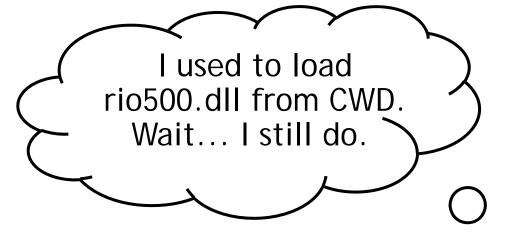

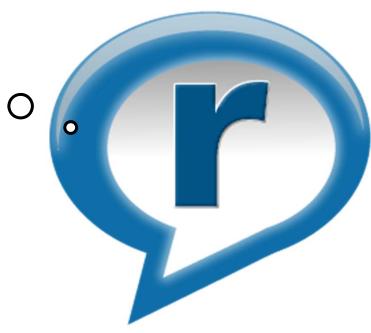

Publicly reported in February 2010 by Taeho Kwon and Zhendong Su

http://www.cs.ucdavis.edu/research/tech-reports/2010/CSE-2010-2.pdf

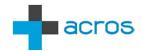

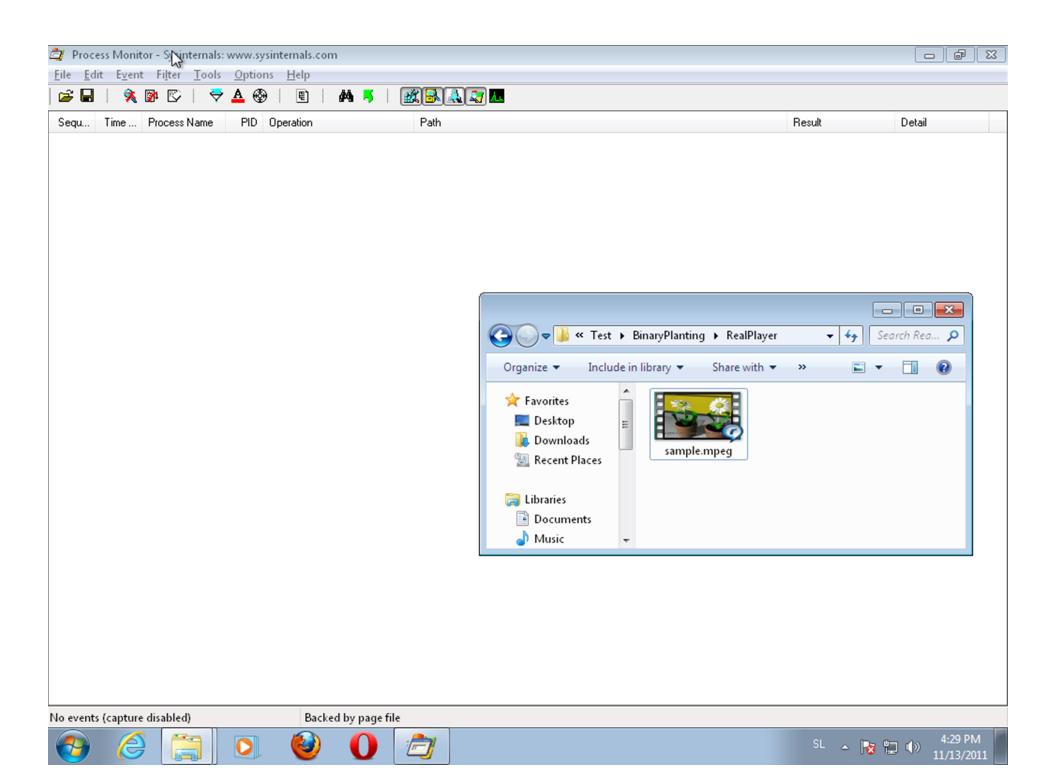

# **False Positives**

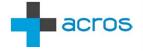

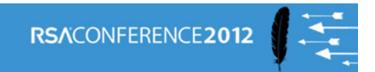

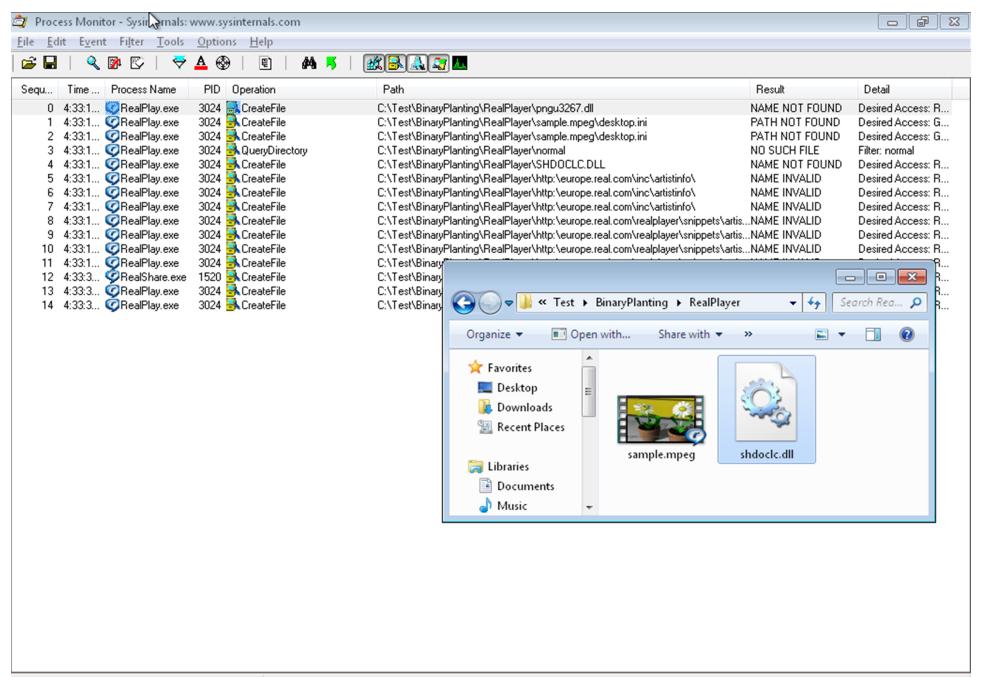

Showing 15 of 95 events (15%)

Backed by page file

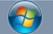

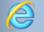

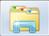

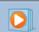

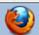

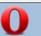

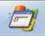

# Real Player on Windows XP (mpeg)

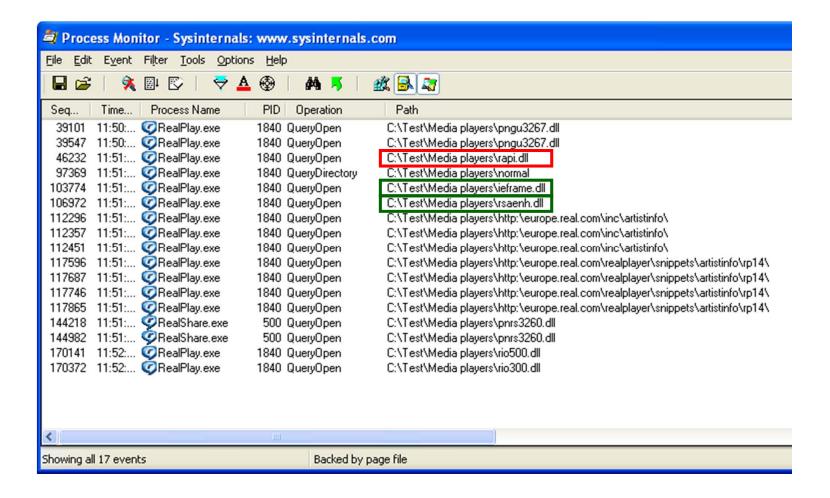

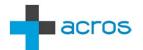

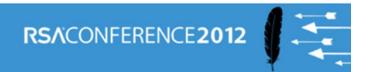

# Real Player on Windows XP (avi)

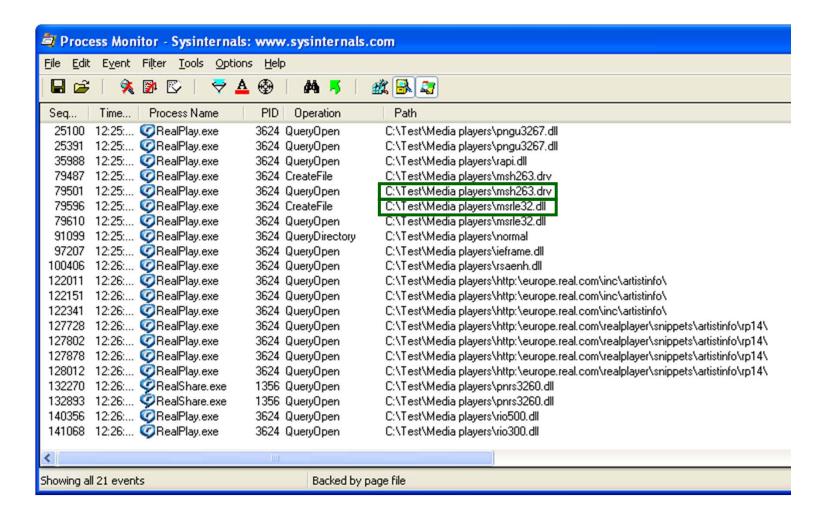

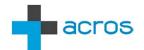

# Case Study #2: Adobe Reader

I'm doing a very good job with DLLs, but I hear there's an EXE planting there.

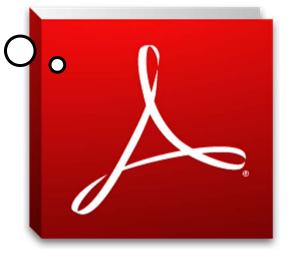

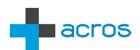

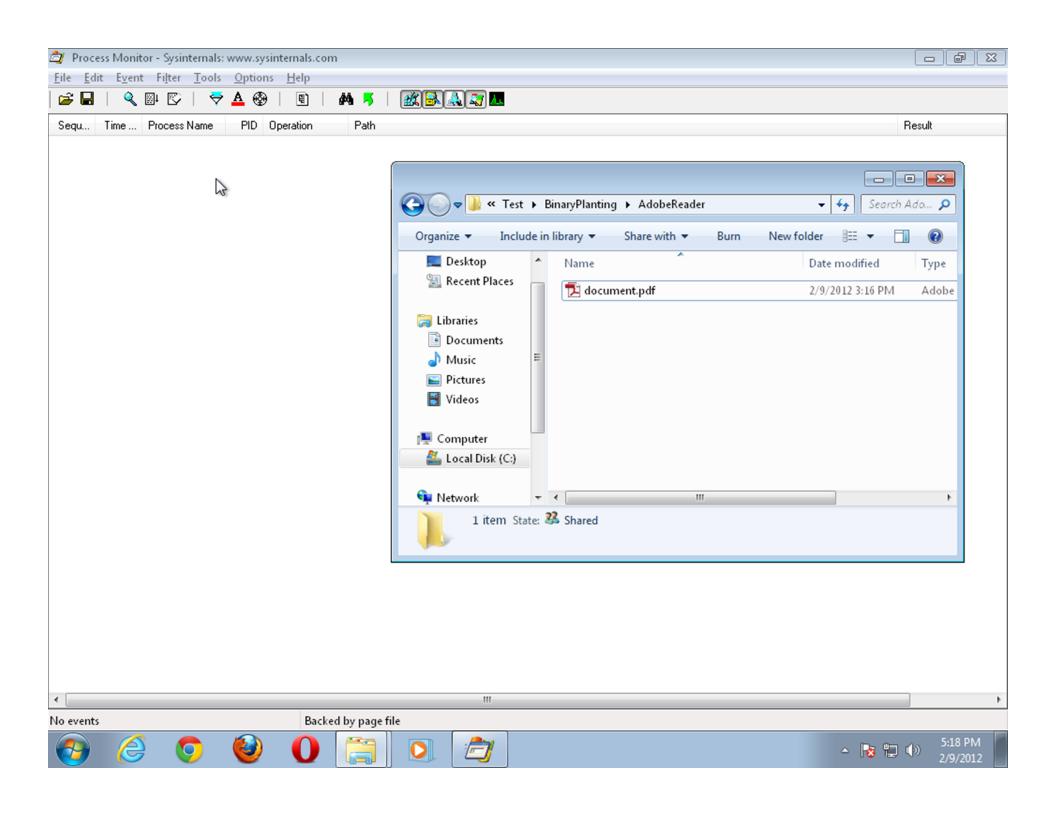

# Binary Planting Issues Found

## Real Player

- 1. WinXP: RealPlay.exe loading planted rapi.dll upon startup
- 2. Win7: RealPlay.exe loading planted SHDOCLC.DLL upon startup
- 3. RealPlay.exe loading planted rio500.dll upon exit
- 4. RealPlay.exe loading planted rio300.dll upon exit
- 5. RealShare.exe loading planted pnrs3260.dll upon startup

#### Adobe Reader

6. AcroRd32.exe loading planted msiexec.exe (outside sandbox) upon reparing the Reader installation

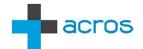

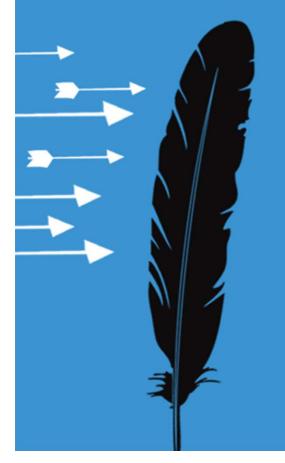

# Persistence On Computer

Plant Once, Exploit Many Times

#### **DLL Search Order**

#### LoadLibrary("SomeLib.dll")

- 1. The directory from which the application loaded
- 2. C:\Windows\System32
- 3. C:\Windows\System
- 4. C:\Windows
- 5. Current Working Directory (CWD)
- 6. PATH

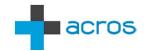

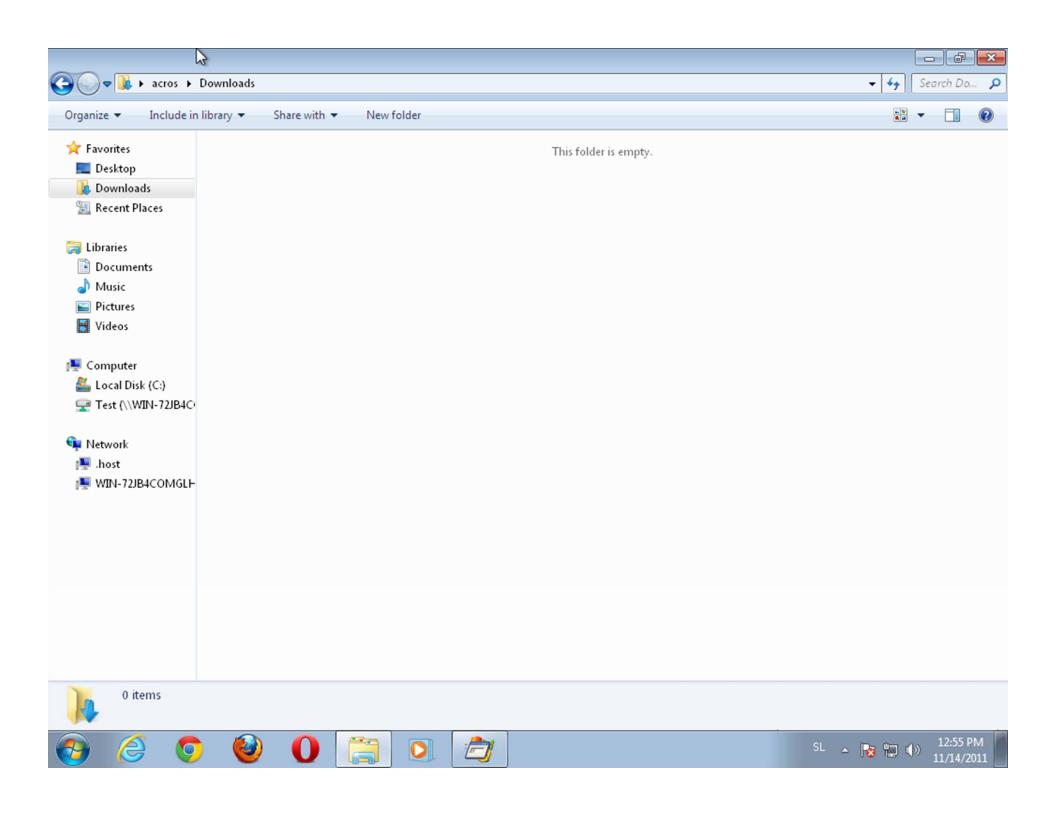

# Turning the Downloads Folder into a DLL Mine Field

(Original Clickjacking Remix)

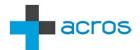

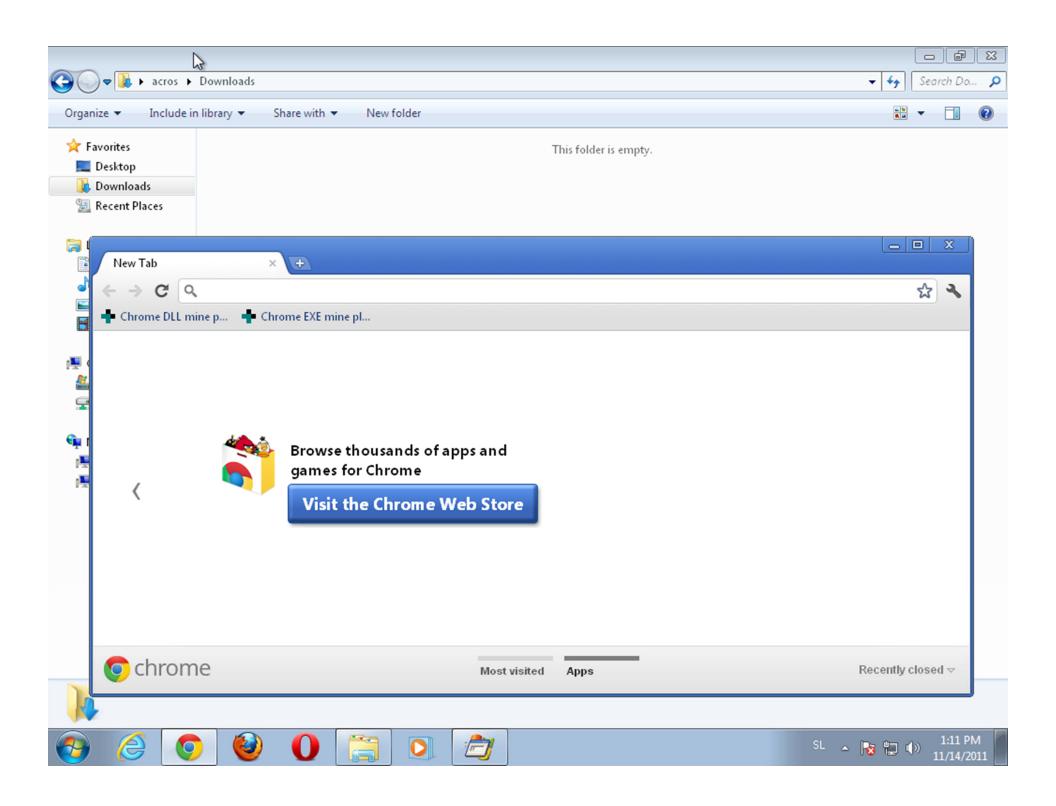

# Turning the Downloads Folder into an EXE Mine Field

("Ask no questions")

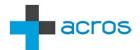

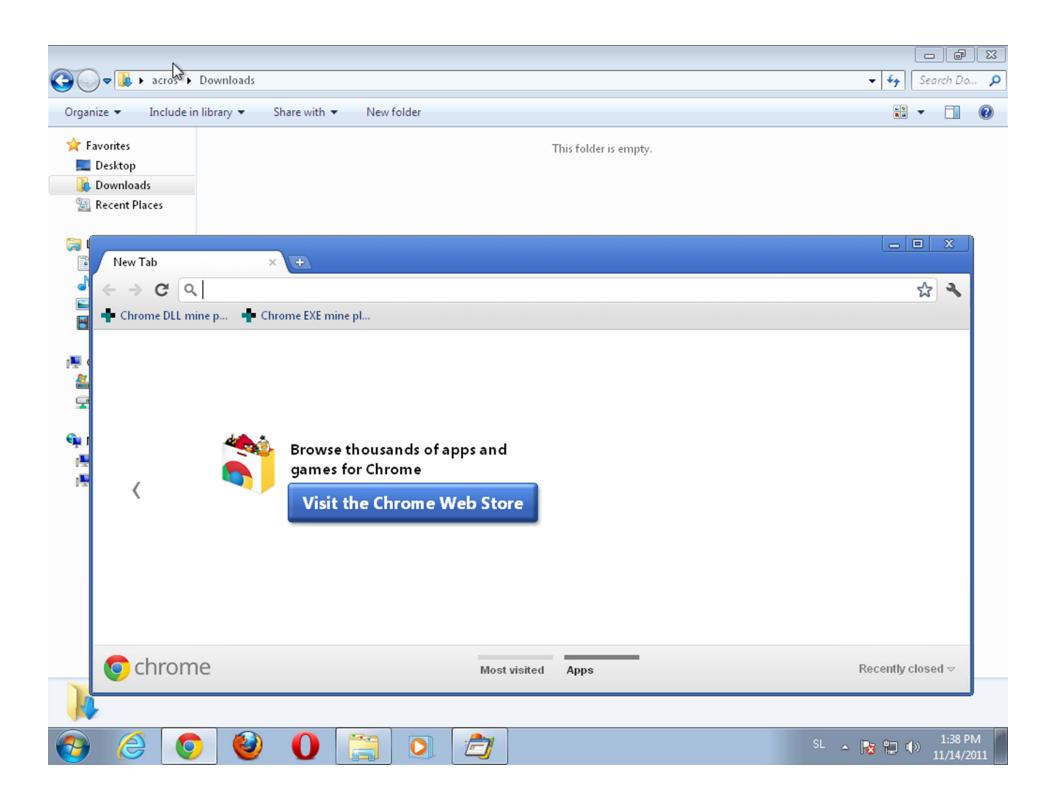

#### **Advanced Persistent Benefits**

- Persistent "download today, exploit later"
- Survives browser switching
- Installers get elevated privileges when asked
- No dependence on current working directory
- Fully automated

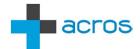

#### "Credits"

- Installers loading DLLs from their neighborhood
- InstallShield calls "msiexec.exe" without full path
- Browsers keep downloads until manually deleted
- Browsers share the Downloads folder
- Chrome download clickjackable
- Chrome EXE download fully automated

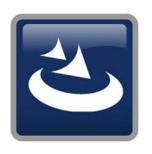

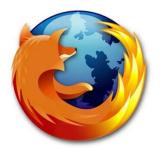

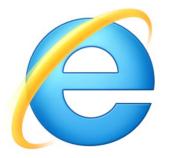

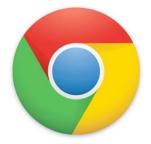

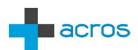

# Two Plus Two Is... An Attack Scenario

("Chrome, Reader, GMail and a pinch of curiosity")

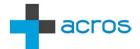

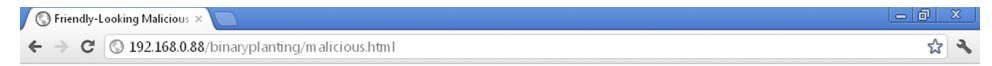

#### Friendly-Looking Malicious Page

This is a basic silent EXE download PoC for Chrome.

Click here to go to Google (and get a malicious EXE downloaded in the process).

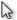

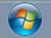

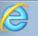

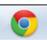

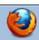

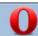

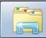

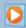

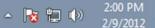

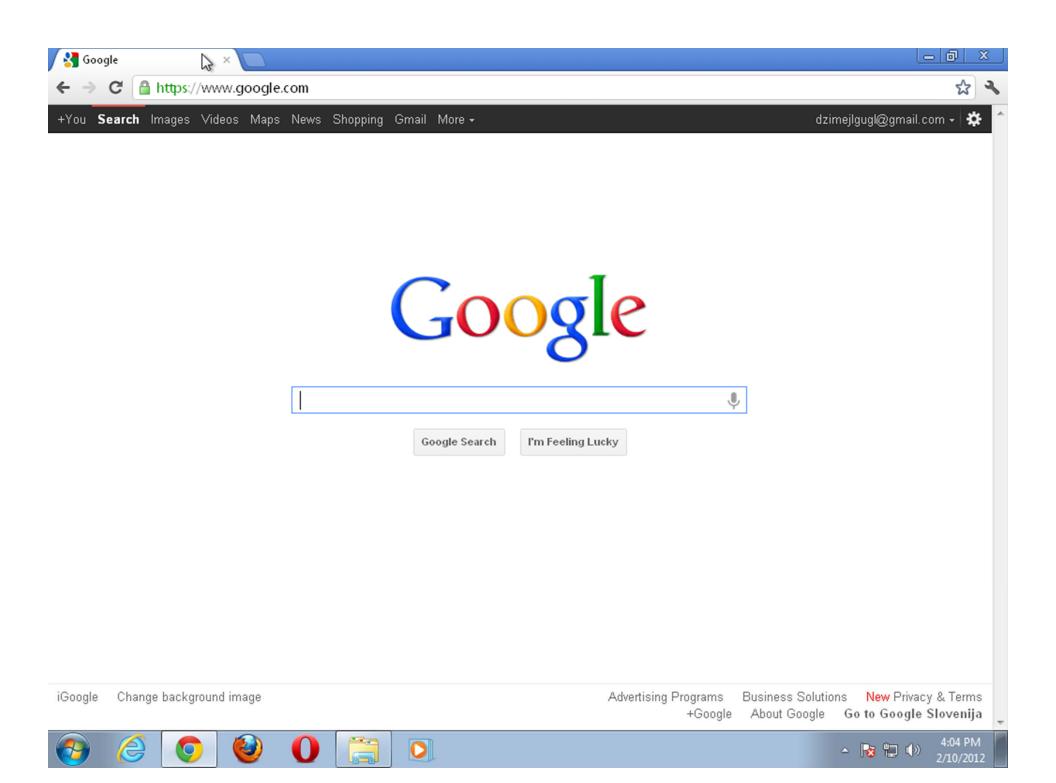

# De-mining The Downloads Folder

#### **Browser Vendors**

- Use modified names of all downloaded files cryptbase(0).dll, msiexec(0).exe
- Put downloaded files in individual subfolders
- No automatic downloads (doh)
- Make download process non-clickjackable

#### Users

- Manually clear the Downloads folder
- msiexec.exe, cryptbase.dll, ... can mean you were attacked
- Plant your own benign msiexec.exe and DLLs

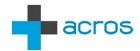

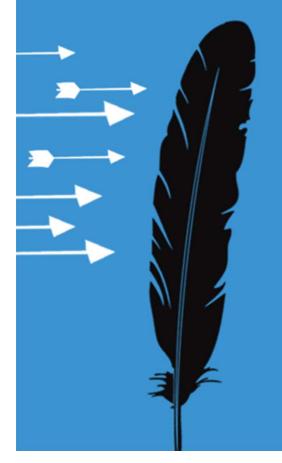

# Apply \*This\*

Save The Planet, Plant a Binary

# Researchers

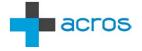

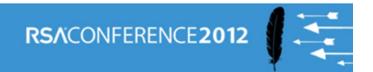

# Researchers: Efficiency

## Staying current

- Make sure you're working with the latest version of the product
- Make sure your O/S is up to date

## **Environmental variety**

Different O/S, Different DLLs, different drivers, codecs...

## **Data variety**

Different formats, file extensions, different content

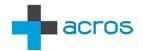

#### Researchers: Check Your Claims

## Make no assumptions

- Not every LoadImage is a hit
- ShellExecute will issue a security warning when launching from a share
- Code signing can be a deal-breaker (but not necessarily)

#### Don't blame the butler

 Check call stack to find which module is responsible for the bug, then check the module's details to find the author

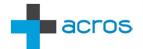

# **Developers**

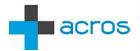

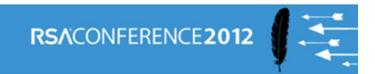

# **Developers: Code Safely**

## Use only absolute paths

- LoadLibrary("relative.dll") FAIL
- CreateProcess("notepad.exe") FAIL
- ShellExecute("cmd.exe") FAIL

# CWD usage

- Set CWD to a safe location, quickly
- Call SetDllDirectory("")
- SetDefaultDIIDirectories, AddDIIDirectory and RemoveDIIDirectory

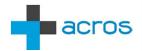

# **Developers: Monitor Your App**

#### Observe file system operations

- On all supported O/S versions
- Different drivers, codecs etc.

## Maximize execution coverage

- Different formats, file extensions, different content
- Try all test cases

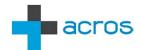

# **Pentesters**

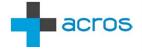

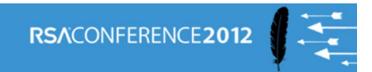

#### **Pentesters**

## Just-in-time binary planting

Find vulns where and when you need them

# Usage

- Entering the target network
- Becoming local/domain administrator
- Propagating inside the target network
- Advanced: "blind binary planting"

# Keep it simple

Forget DLL proxying, users are used to apps crashing

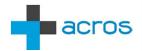

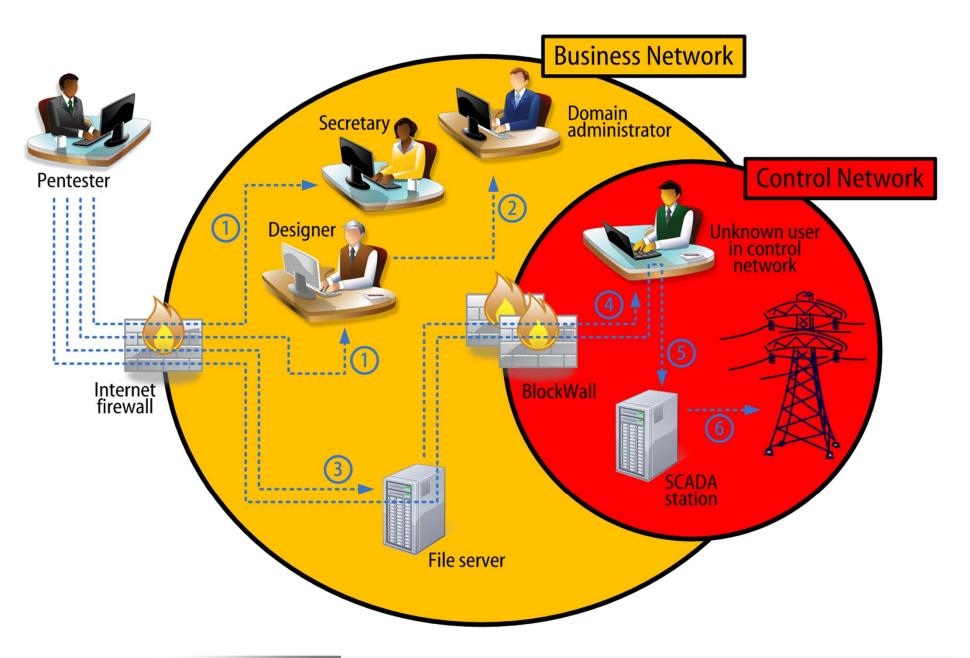

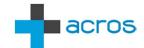

#### Resources

#### Tools

- Microsoft / Sysinternals Process Monitor
- Windows Debugging Symbols

#### **Files**

- 32 bit DLL: www.binaryplanting.com/demo/malicious32.dll
- 64 bit DLL: www.binaryplanting.com/demo/malicious64.dll
- EXE: calc.exe (what else?)

# Knowledge

- www.binaryplanting.com
- blog.acrossecurity.com
- PenTest Magazine August 2011 (http://pentestmag.com/augustissue-pentesting-in-the-cloud/)

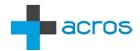

# **Plant Your Questions**

Mitja Kolsek

**ACROS** 

www.acrossecurity.com mitja.kolsek@acrossecurity.com @acrossecurity @mkolsek

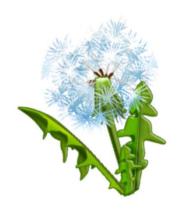

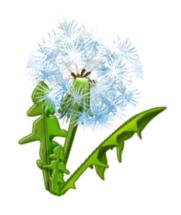

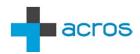